# **ELECTRIFIED ACCESS MAGAZINE**

#### **PREMIERE ISSUE! SEPT./OCT. 1993**

q.

ABOUT ELECTRIFIED ACCESS MAGAZINE

q1

FROM THE PUBLISHERS DESK

k1

**CONTENTS** 

## **ABOUT ELECTRIFIED ACCESS MAGAZINE**

ELECTRIFIED ACCESS MAGAZINE is an "electronic" magazine. It is a Shareware product. It is not free. If you enjoyed or found this issue of value, the Shareware price for this single issue is only \$3.50. Your support is necessary if you want us to continue to produce this magazine.

B1

SHAREWARE PAYMENT FORM

## **E.A.M. SHAREWARE PAYMENT FORM**

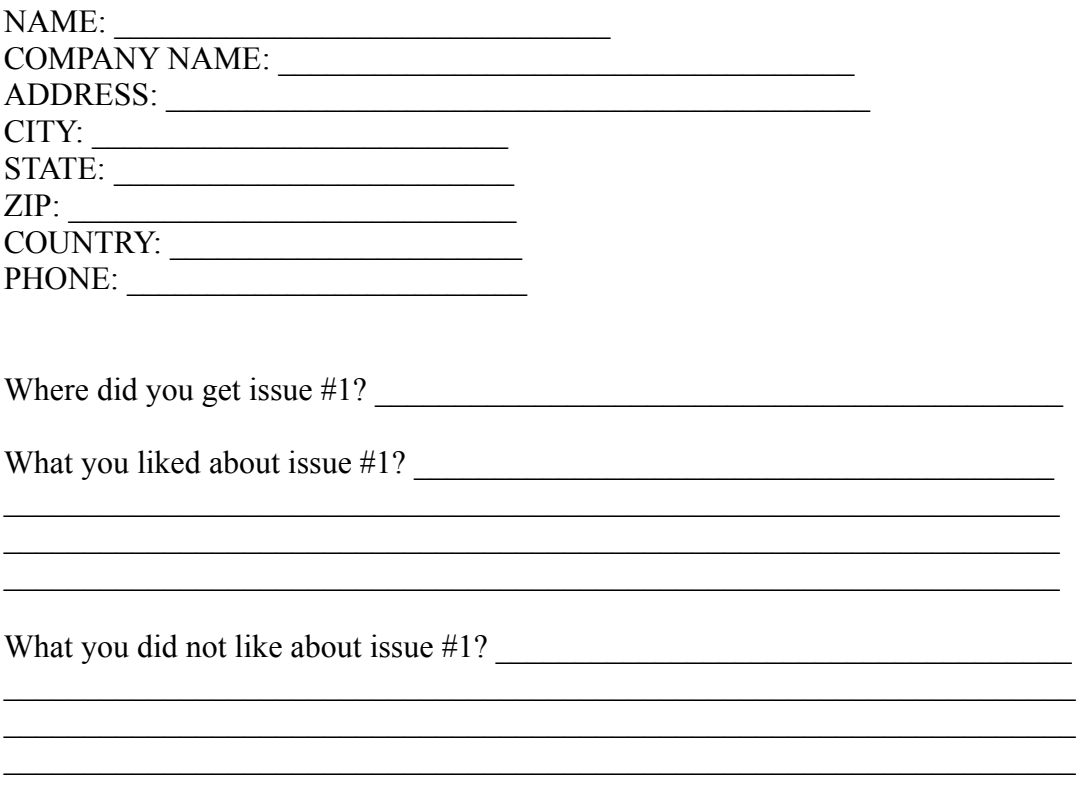

Single issue Price is \$3.50 per issue.

California residents add 7-3/4 % sales tax.

Send check or money order drawn on a US Bank made payable to PRO-DATA and send to the following address:

WELSH COMMUNICATIONS 6343 EL CAJON BLVD. #112 SAN DIEGO, CA 92115

### **FROM THE PUBLISHER'S DESK**

By Don Welsh

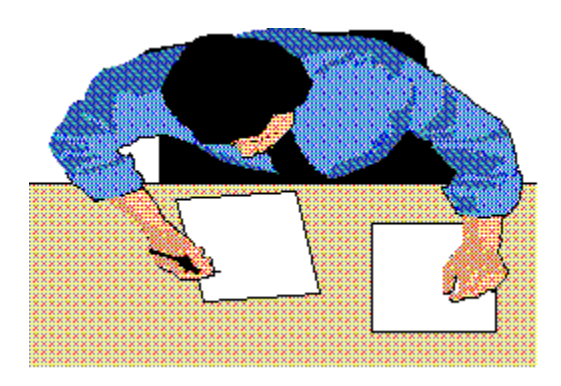

I would like to take this opportunity to welcome all of the new readers of ELECTRIFIED ACCESS MAGAZINE. It is a Bi-Monthly electronic magazine devoted to covering the exploding MS ACCESS market. We have chosen to publish the magazine in Windows 3.1 Help format. Using this method we can provide a colorful magazine with hypertext, pop up graphics, searching and printing capabilities. The magazine features Reviews of commercial and Shareware ACCESS Add-ons, Data Base programming articles, Tips and Tricks, New ACCESS Products, Contests and more.

Are you tired of searching through many different magazines hoping to find an article or review relating to ACCESS? If you answered yes to this question then this magazine is for you!

We welcome your suggestions and comments on this magazine. We will be striving to improve the magazine with every issue. We can only accomplish that with your input.

Software Companies may send press releases and/or review copies of ACCESS related programs to the below address:

#### **WELSH COMMUNICATIONS 6343 EL CAJON BLVD. #112 SAN DIEGO, CA 92115**

**Publisher**  Don Welsh

**Associate Editor** Pam Johns

**Design** Bill Hamilton

**Programming** John Tredwell

#### **Authors**

Dave Johnston

ELECTRIFIED ACCESS IS PUBLISHED SIX TIMES A YEAR AND IS COPYRIGHT (C) 1993 BY WELSH COMMUNICATIONS. ALL RIGHTS RESERVED. THIS ELECTRONIC MAGAZINE IS LICENSED "AS IS". WELSH COMMUNICATIONS MAKES NO WARRANTIES, EITHER EXPRESSED OR IMPLIED, WITH RESPECT TO THIS MAGAZINE, THE INFORMATION IT CONTAINS, ITS PERFORMANCE, QUALITY, OR FITNESS FOR ANY PARTICULAR PURPOSE. THE VIEWS EXPRESSED BY THE AUTHORS MAY OR MAY NOT BE THE SAME AS THOSE OF THE PUBLISHER OR WELSH COMMUNICATIONS.

### **PUBLISHER**

This column is written by Don Welsh. If you have any questions or ideas for this "electronic" magazine please contact me through ELECTRIFIED ACCESS MAGAZINE:

> **Don Welsh 6343 EL CAJON BLVD. #112 San Diego, Ca 92115**

## **CONTENTS**

q. NEW ACCESS PRODUCTS

q.

MINI-REVIEWS

qi

WRITERS WANTED FOR ELECTRIFIED ACCESS MAGAZINE

q.

PRODUCT SHOWCASE

## **NEW ACCESS PRODUCTS**

#### **PAPERBRIDGE**

TEAMWORKS TECHNOLOGIES 65 BOSTON POST ROAD WEST, STE. 200 MARLBORO, MA 01752 PHONE: (508) 460-0053 FAX: (508) 460-0255

PaperBridge adds full function document imaging management capabilities to MS Access. With this product you can "copy" an image of a document right into a MS Access database. You can then file it, annotate it, fax it and print it.

#### **TOTAL ACCESS**

FMS, INC 8027 LEESBURG PIKE, STE. 410 VIENNA, VA 22182 PHONE: (703) 356-4700 FAX: (703) 448-3861

A comprehensive documentation and analysis of MS Access databases. It is an entirely menu driven and documents all objects in one pass. Includes over 30 built-in reports. It supports MS Access 1.0 and 1.01. Allows you to document the following:

r T Tables r a Forms r Si Fields r I Reports r Si Macroslsp.

**Queries** 

r Si

Properties

### r I

and more...

#### **THE ACCESS FORMS BUSINESS LIBRARY**

CRAY PRAGUE BOOKS AND SOFTWARE 60 KRAWSKI DR. S. WINDSOR, CT 06074 PHONE: (203) 644-5891 FAX: (203) 644-5891

A ready to use library of professionally designed business forms that you can use in a stand alone MS Access database or you can incorporate into your own Access applications. Each application includes all tables, forms, reports, and macros ready for instant use. They can even be customized to your own needs. Includes the following:

r T

Address List

### r T

Invoice

rð

Card and Gift Tracker

r I

Credit Application

### r T

Purchase Order

### r T

Sales Order

### r 1

Home Inventory

### r T

and more...

#### **BUTTONS, BUTTONS, BUTTONS**

CRAY PRAGUE BOOKS AND SOFTWARE 60 KRAWSKI DR. S. WINDSOR, CT 06074 PHONE: (203) 644-5891 FAX: (203) 644-5891

Contains over 500 buttons. They come in a variety of sizes and shapes. Includes VCR Controls, Arrows, Common Functions and many more...

#### **THE OFFICE BUTTON LIBRARY**

CRAY PRAGUE BOOKS AND SOFTWARE 60 KRAWSKI DR. S. WINDSOR, CT 06074 PHONE: (203) 644-5891 FAX: (203) 644-5891

Includes 300 picture buttons of common business items. Some of the many buttons are: printers, graphs, file folders, rolodexes and many more...

#### **THE DEVELOPERS BUTTON LIBRARY**

CRAY PRAGUE BOOKS AND SOFTWARE 60 KRAWSKI DR. S. WINDSOR, CT 06074 PHONE: (203) 644-5891 FAX: (203) 644-5891

Includes 300 picture buttons of devices such as cash registers, diskettes, credit card readers and more. They are all sized to fit custom toolbars or database container objects

## **MINI-REVIEWS**

Mini-Reviews are small reviews of Shareware and public domain utilities, source code, reference files etc. These are great in the fact that they are good learning tools and you can stop re-inventing the wheel. They are usually smaller and do not warrant a full review in another section of this magazine.

#### **ACCESSKB.ZIP**

Bytes: 916,435

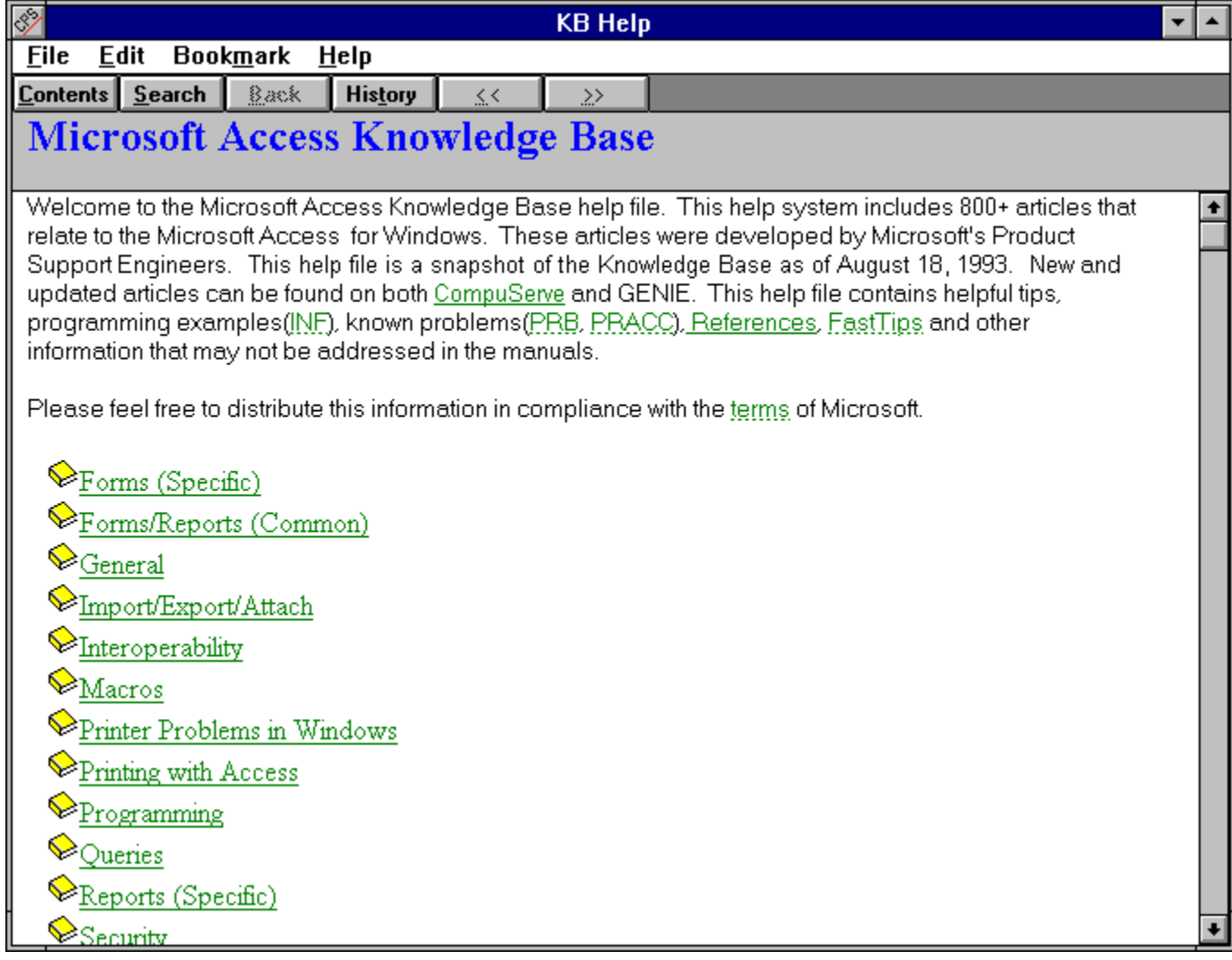

A huge windows help file containing Microsoft's Knowledge base for Access. The zip file is almost 1 meg in size. Contains Hints, Tips & Tricks, Questions and Answers on MS ACCESS. This is a must have file for anyone using Access!

#### **POPCLN.ZIP**

Bytes: 17,664

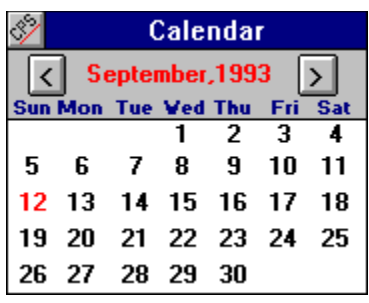

A quick, small, popup calendar. Takes up very little screen real estate. Use in forms to easily set dates in controls, tables and queries.

#### **WAVMAC.ZIP**

Bytes: 181,120

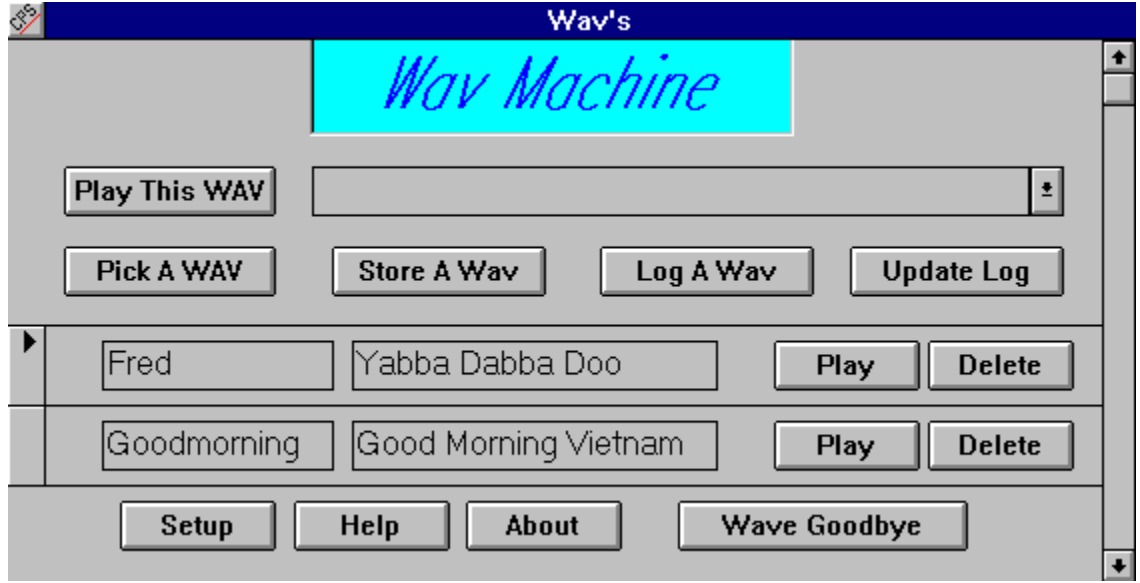

Access database that shows a few different ways to play and store Wav files in / thru MS Access. It also has a registration routine, for those of you creating programs for distribution as Shareware.

#### **GRPINS.ZIP**

BYTES: 70,528

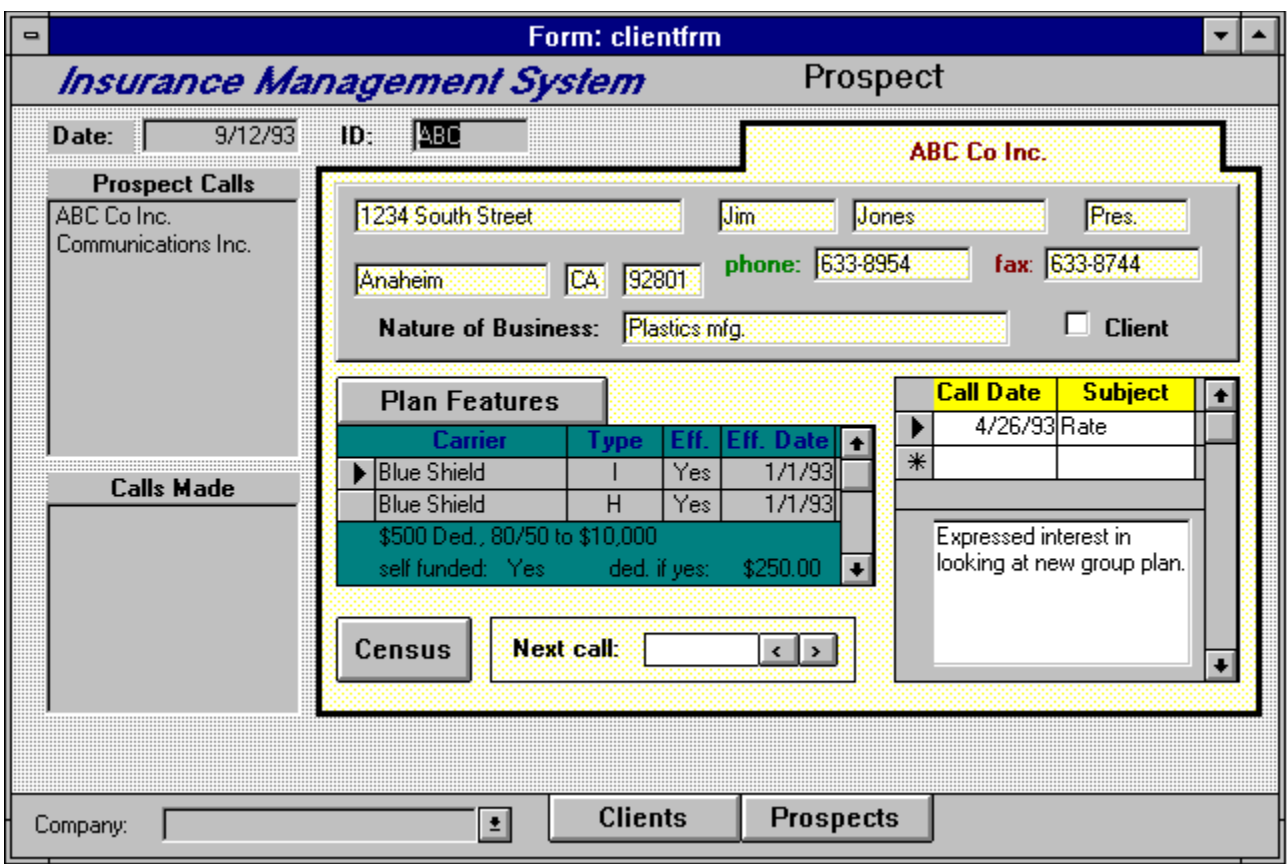

Sample insurance prospect/client management system. Demonstrates multiple subforms and use of queries to do most of the work. Minimum use of macros and Access Basic code.

These files are available in the Shareware libraries in the **PRODUCT SHOWCASE** section of this magazine.

Members of the BBS can obtain the above files from the ELECTRIFIED BBS .

## **WRITERS WANTED**

#### WRITING FOR ELECTRIFIED ACCESS MAGAZINE

To find out how to become a Staff or Freelance writer for the magazine click on the appropriate command below.

About the Magazine or **Staff Writers** or Freelance Writers or Article Guidelines or Submitting an Article

## **ABOUT THE MAGAZINE**

Six times a year WELSH COMMUNICATIONS publishes Electrified ACCESS MAGAZINE. It is an electronic magazine done in Windows 3.1 Help format. Using this method we can provide a colorful magazine with hypertext, pop up graphics, searching and printing capabilities.

The magazine features Reviews of commercial and Shareware ACCESS Add-ons, ACCESS articles, Tips and Tricks, New Products, Contests and more.

ELECTRIFIED ACCESS MAGAZINE (E.A.M.) is looking for many types of articles on MS ACCESS. Some suggestions include:

### r Si

New Products for Access

### le)

Access Tips and Tricks

r T

Beginning Access Basic Programming (with source code)

### r 1

Advanced Access Basic Programming (with source code)

### r T

Access DataBase Shareware Reviews

### r S

Access Commercial Add-on Reviews

### r I

Access Book Reviews

And many other interesting Access subjects.

## **STAFF WRITERS**

Staff writers are responsible to write a monthly column. They have a deadline they must meet. They are paid more per article than Freelance writers. They receive a free subscription to the ELECTRIFIED BBS.

#### **STAFF WRITER REQUIREMENTS**

Staff Writers are responsible to write a monthly column and submit it by the 20th of each month.

A work by a staff writer will have priority over freelance submissions.

Staff Writers must maintain a very professional image when representing communications involving E.A.M. Magazine (such as requesting review copies of software, checking on a product or availability etc.)

Staff Writers must have a modem to call the Electrified BBS, Compuserve, or America On-Line to upload their work. They must also leave a message to the sysop stating what article subject they have in mind and if they are requesting a review copy of a program (so more than one Staff writer will not request the same program or write a similar article).

If a Staff Writer is unable to meet the above requirements they will lose Staff benefits and become a Freelance Writer.

The Publisher has final say on all submissions as to if and when they will be edited and/or published.

#### **STAFF WRITER BENEFITS**

Staff Writers will be paid \$15.00 per published work. Work submitted but not published will NOT be paid. Checks will be issued one week following publication date. Staff Writers are independent contractors and must take care of their own taxes on these checks.

E.A.M. Staff Writers receive a free subscription to the ELECTRIFIED BBS. Staff Writers will upload their work to a private section of the BBS. Staff will also have access to all of the Access file areas and message areas.

Staff Writers may use their position to request review copies of Visual Basic products from the companies who produce them. Many Software Vendors welcome the exposure a review of their software can bring them and you get to try out new products. (Remember - You must use the BBS to let other Staff know of your request. Otherwise conflicts may arise among Staff and Vendors. Also if you are doing a review with a requested product please complete it in a reasonable time frame.

Staff writers may request Press Passes to computer shows so they can report on Access happenings in the industry.

Staff Writers may have a popup .BMP file at the end of their column letting everyone know who you are. If you also do Consulting, Custom Programming etc. you may use this popup as an ad for your services (these .BMP files must be approved by the publisher - if you have questions on this leave a message to the sysop on the ELECTRIFIED BBS).

The number of Staff positions is limited, so please hurry and apply today!

## **FREELANCE WRITERS**

Freelance Writers have no deadline to meet. They can submit as many articles as they wish whenever they want. They are paid less than Staff writers. They do not receive a free subscription to the BBS.

#### **FREELANCE WRITER REQUIREMENTS**

Freelance writers may submit as many articles for possible publication as they want. There are no deadlines to meet.

Freelance writers DO NOT receive a free subscription to ELECTRIFIED BBS. Articles can still be uploaded to the BBS if you have a modem however your access will be limited to that and leaving messages to the sysop. You can of course purchase a subscription to the BBS if you wish so you can gain access to all of the Access file and message areas.

Freelance Writers may not request products for review from vendors by using E.A.M. Magazine in any way.

The Publisher has final say on all submissions as to if and when they will be edited and/or published.

#### **FREELANCE WRITER BENEFITS**

Freelance Writers will be paid \$10.00 per published work. Work submitted but not published will NOT be paid. Checks will be issued one week following publication date. Freelance Writers are independent contractors and must take care of their own taxes on these checks.

Freelance Writers may have a popup .BMP file at the end of their column letting everyone know who you are. If you also do Consulting, Custom Programming etc. you may use this popup as an ad for your services (these .BMP files must be approved by the publisher - if you have questions on this leave a message to the sysop on the ELECTRIFIED BBS.

## **WRITER'S GUIDELINES**

Writers must submit all articles in either Word for Windows 2.0 (.DOC or .RTF), AMI PRO (.SAM or .RTF) or ASCII format.

All submissions must be your original work, written completely by you. They must be copyrightable by you.

When a work (article, review, program, source code etc.) is published by E.A.M. Magazine you are selling all rights to that individual work to WELSH COMMUNICATIONS (the publisher). WELSH COMMUNICATIONS is purchasing all future rights to your work, including but not limited to: publishing in E.A.M. Magazine, allow others to re-print your work (in whole or part) for use in E.A.M. Magazine or any other publication.

You must agree that E.A.M. Magazine has the exclusive right to publish and edit your work. E.A.M. Magazine can hold your work for up to 90 days before payment. Once your work has been submitted you can request E.A.M. Magazine to release your work, if unpublished.

## **SUBMITTING ARTICLES**

After following the Guidelines you are then ready to submit your article. You can zip all of your work (your WinWord, AmiPro, or ASCII file; all .BMP files and a short text file with your name, address, phone and short description of your article) to the ELECTRIFIED BBS.

If you do not have a modem you can mail a disk with the above to:

WELSH COMMUNICATIONS 6343 EL CAJON BLVD. #112 SAN DIEGO, CA 92115

If you have any questions and you have a modem you can call (619) 464-0188 and leave a comment to the sysop.

## **PRODUCT SHOWCASE**

q.

ACCESS SHAREWARE LIBRARY 1

q.

THE ELECTRIFIED BBS

q.

ADVERTISE IN EAC MAGAZINE

## **ACCESS SHAREWARE LIBRARY 1**

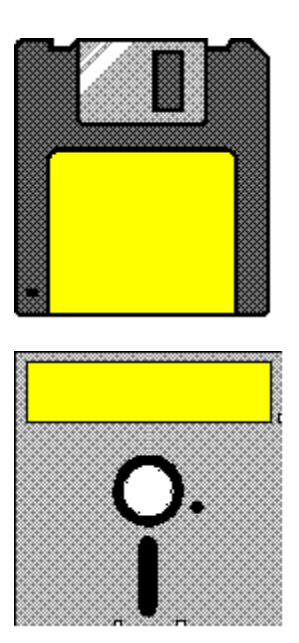

This library contains MS ACCESS Shareware, Freeware and Public Domain files. All of these files are specially picked with the ACCESS user and Developer in mind. You get plenty of Custom Controls, DLL's, On-line Help files, Source Code and more. NOTE: SHAREWARE PROGRAMS MAY REQUIRE SEPARATE PAYMENT MADE DIRECTLY TO THE AUTHOR FOR CONTINUED USE.

#### **4MEG.TXT**

Suggestions for performance enhancement for machines with 4 megs of RAM.

#### **ABCLIS.ZIP**

Example database shows how to do list functions based on RecordSets (Dynasets and Snapshots). Also shows various techniques for working with lists - lists dependent on other controls, using OnDblClick to add items to list, and more.

#### **ACCESSKB.ZIP**

A huge windows help file containing Microsoft's Knowledge base for Access. The zip file is almost 1 meg in size. Contains Hints, Tips & Tricks, Questions and Answers on MS ACCESS. This is a must have file for anyone using Access!

#### **ACCINI.TXT**

A Generic MSACCESS.INI file.

#### **ACCPAC.ZIP**

Access Database Packer - This utility is used to compact or repair your MS Access databases without having to actually run a copy of Access. This program requires VBRUN300.DLL.

#### **ACCPAN.ZIP**

This utility lets you maintain various settings in your MSACCESS.INI file, such as the SystemDB, the UtilityDB, and other add-in Wizards. You can also maintain a host of other settings, including those for the run-time module. You can "archive" sets of libraries & easily switch them in and out of action. This program requires VBRUN300.DLL.

#### **ACCSRV.ZIP**

A WinWord Template(ACC\_SRVR.DOT) to Demo Microsoft Access as a DDE Server to Microsoft Word via WordBasic. The macro requests Access's supported DDE Topics and Items. The macro executes Access Macros and SQL Statements. It also extracts Data and Fields from Tables and Queries.

#### **ACINST.ZIP**

"ACINST.zip" contains the Microsoft Access Self Study Instructor's Guide. Includes both Microsoft Word and WordPerfect formats.

#### **ACSELF.ZIP**

"ACSELF.zip" contains the Microsoft Access Self Study. Microsoft Word and WordPerfect versions are included.

#### **BDAYS.ZIP**

BDAYS.ZIP includes the function ElapsedBDays(), which allows you to find the number of BUSINESS days between two supplied dates, as well as a form displaying its use. This module also includes a database for listing Holidays which are to be EXCLUDED from the list of business days, allowing for a more accurate count. FREE WARE.

#### **BOOKS.TXT**

"BOOKS.txt" is an ascii file that contains information on books written for Microsoft Access that are now available or will be soon.

#### **CALNDR.ZIP**

A Free calendar form for use in your Access applications. Call the calendar function with any date and the appropriate month will be displayed. You can press a button on the day square and return the selected date to your application.

#### **CATLOG.ZIP**

An Access database which contains a list of all the files that can be found in the MSACCESS Forum. You can quickly search for files in a certain section or just browse all the files. The description information is available so that you can quickly identify the file that you are looking for.

#### **CDLIB.ZIP**

Sample data base for maintaining an audio CD library. Provides sample techniques. Freeware.

#### **CENTER.ZIP**

This example consists of extracted code from a MS sample database. There is no native way in Access to center a form for some unknown display. The MS sample db orderentry used Windows calls to center a form. These are the just the extracted routines needed to center a form and how to use them.

#### **CHGPRN.ZIP**

This is a text file containing some sample code for changing certain printer settings.

#### **CLPBRD.ZIP**

This is an example Access database that will demonstrate an example of retrieving information from the clipboard programmatically. It uses several Window API functions.

#### **COMBO.ZIP**

Two functions and a form demonstrating filling lists. Works for List Boxes and Combo Boxes. This example fills one Combo Box with table info. and another with the field info. from that table.

#### **COUNTE.ZIP**

A modified version of MS's Order Entry database Customers form showing an implementation of a record counter which mimics ACCESS's horizontal scroll bar. Allows entry of specific record numbers, just like the horizontal scroll bar, and adds a count of total records. Macro and module included for incorporation into your application.

#### **CUBSCO.ZIP**

This database includes an example of validating a record on a form by making sure all fields have an entry. It is a sample database for keeping track of Cub Scout information.

#### **CURREC.ZIP**

This file contains information on moving the current record in a form to Word via DDE.

#### **DB2.ZIP**

How to get data from a previous record when the current record is an unsaved new record.

#### **DBTIPS.ZIP**

A Word for Windows document that gives the developer who is familiar with dBASE but new to Access information and guidance. Some of the key differences between dBASE development and Access development are discussed here.

#### **DDEOUT.TXT**

Example of using Excel to send a macro name to Access via DDE. The macro checks a form which contains DDE links back to Excel to provide parameters to a query.

#### **DIAL3.EXE**

Self-extracting Archive. Add Phone Dialing capability to the PIM that ships with Access, or your other Access databases. A simple routine that shows how to make the Windows API calls necessary to dial a phone. V1.03.

#### **DOMAIN.ZIP**

This is a wizard that will guide you into creating a domain function for your query or form, (examples of domain functions are DLookUp, DSum, DAvg, etc.)

#### **ERLIST.ZIP**

This is a text file containing a list of Access Basic error messages sorted by error number.

#### **EXESS.ZIP**

An Excel macro which uses DDE to transfer some or all MS-ACCESS database records into a worksheet. MS-ACCESS is the DDE server.

#### **FILTER.ZIP**

The form frmSelect demonstrates a way to pinpoint a particular record by entering desired field values in combo boxes. A parameterized query restricts both the form's dynaset and the values in the combos.

#### **FIRST.ZIP**

Form Design Tools, Menu Builder, Mac2Mod, and more in one .MDA.

#### **FRMQRY.ZIP**

This is an example of querying the underlying dynaset using a form and unboundields where the user can enter values for each and every field, or none at all to return all fields. This example uses macros and queries to drive the process.

#### **GALAXY.ZIP**

A sample database that demonstrates a solution to relate multiple subforms (nesting only works 3 deep).

#### **GRPINS.ZIP**

Sample insurance prospect/client management system. Demonstrates multiple subforms and use of queries to do most of the work. Minimum use of macros and Access Basic code.

#### **INSERT.ZIP**

Example of how to let the user insert records in any desired order.

#### **LABELS.ZIP**

Sample database shows how to print multiple labels per record. It also shows centering a form using code extracted from MS example (uses Win API).

#### **LAUNCH.ZIP**

This database includes an example of how you can insert new OLE objects programmatically.

#### **LBSLCT.EXE**

Self-extracting archive containing an article and also includes a database with the form and module described in the article. The article is in Word format. A form created is one like those used in the MS Access Wizards where you select items from one list and place them into another list. The ">", ">>", "<", and "<<" buttons are used to move items from one list box to the other.

#### **MEMBER.ZIP**

Members is a sample application suitable for any organization that tracks memberships. It includes: user menu, configWizard, Tight Query, several many to many relationships and more.

#### **MENU.ZIP**

A wizard that will guide you to creating menus for your forms.

#### **METER.ZIP**

Database with a form and code to implement a progress meter which can be used to provide user's a graphical indication of a lengthy operation. Includes sample code and docs. Free.

#### **NOMENU.ZIP**

An example database shows how to remove the System Menu and Resize icons from the Access menu bar when a form is Maximized. Includes examples of how to modify the menu so that users can be prevented from closing the form as well as how to remove the menu bar altogether.

#### **PBRUSH.ZIP**

A sample which shows how you can store pictures outside of a database by pointing to them with a file name instead of storing their contents in a table.

#### **PIMLIST.MDB**

Two reports that are for the P.I.M. that is included in Access. Includes a macro to kick out both reports back to back. This makes the P.I.M. a usable piece of software.

#### **POPCLN.ZIP**

A quick, small, popup calendar. Takes up very little screen real estate. Use in forms to easily set dates in controls, tables and queries.

#### **PROMPT.EXE**

Companion PROMPT.MDB database for the Microsoft Press book "Running Microsoft Access." File includes a text file describing enhancements in the database and corrections to text since book publication.

#### **REPLAC.ZIP**

.MDA file that provides a "Find and Replace" function for Queries, Forms, Reports, and Macros.

#### **RESRCE.TXT**

A text list of resources, including information on user groups and local training, journals and magazines about Microsoft Access, and books available in 1993.

#### **SECWIZ.ZIP**

A wizard for implementing security. It will add the proper permissions to the database, so it can not be modified. Although it may not apply in all situations it will give a good base to start with. A great time saver when setting up security. Version 1.0a.

#### **SELAN.ZIP**

PSEUDO-MULTI SELECTION LIST BOX Sample.

#### **SELECT.ZIP**

Shows how to do the multiselector list boxes where you want to select a number of objects. The logical construct is simple: a couple of listboxes filled by SQL, a table, a form and autoexec macro.

#### **SNDX.ZIP**

This user defined function computes a four-digit Soundex code for a name. Based on the popular Russell Soundex algorithm. This algorithm was designed for last name searches, but will work with other text strings.

#### **SPELL.ZIP**

This sample includes a function which allows you to spell out numbers for printing on checks. For example 123.45 becomes One Hundred twenty-three and 45/100. This new version includes improvements and a new demo. FREE.

**SPIN.ZIP**

Sample database demonstrates the use of bitmap buttons to simulate "spin buttons." This allows you to easily increment or decrement a date or number field.

#### **SYSINF.ZIP**

This is a simple collection of 4 Access Basic functions which return information about the current Windows configuration (Mode, Free Resources, Coprocessor, and Free Memory). Calls Windows API functions.

#### **TIMER.ZIP**

A dll file that you can use to add a background timer capability to your application.

#### **TLBAR3.ZIP**

NEWUTIL.MDA is v. 3 of a replacement for UTILITY.MDA, featuring new buttons for the Access toolbars. To use the replacement library, edit the reference to UTILITY.MDA in the [Options] section of MSACCESS.INI file to NEWUTIL.MDA.

#### **TOTLAC.ZIP**

Text file describing Total Access, the Database Documentation program for MS Access. Total Access documents tables, fields, queries, forms, reports, macros, relationships and more. All output is Access Tables and over 30 reports are provided to print documentation in a variety of formats.

#### **TRAIN.ZIP**

An Access database with all known Authorized Training Centers who will be doing Access training.

#### **UNION.ZIP**

Database containing examples of a technique for faking an SQL UNION (something Access lacks). This technique uses a pure Query - no macros and no codes.

#### **VBDDE.ZIP**

From VB different DDE commands are sent to Access. Access is told to execute a SQL string passed by VB and return first, next rows, execute a macro, execute a query, return field names of table. Also, Access has an example of peeking and poking to VB.

**VCR.EXE**

An article that describes how to build a form that has the ' $\lt\lt', \lt', \gt'$  and ' $\gt\gt'$  (next prev) type buttons to navigate through a multi-page form. This type of form is just like the ones used in Microsoft's Access Wizards but is alot easier to implement. VCR.EXE is a self extracting archive. It contains a readme file, the article as a Microsoft Word document, and the sample database that includes the form and code described in the article.

#### **WAVMAC.ZIP**

Access database that shows a few different ways to play and store Wav files in / through MS Access. It also has a registration routine, for those of you creating programs for distribution as Shareware.

#### **WFUNCT.EXE**

A Module that adds five functions to your ACCESS database. Return a specific word within a string, count from either beginning or end. Uppercase first character, or first character of every word in string. Change to lower case except for first character or first character of every word. Access Basic code well documented.

#### **WINEXI.ZIP**

WIN EXIT V3.0. Utility that provides an iconized option menu to allow the user to quickly exit Access, Restart Windows or Reboot your Computer. If you have any unsaved work when you exit, Win Exit reminds you to save it.

#### **WIZARD.TXT**

This is a text file that lists some of the available functions that you can call from Access Basic to generate new forms, reports and controls.

#### **WIZDOC.ZIP**

Four Knowledge Base articles on writing Wizards in one text file.

## **PRICE \$49.95 (Plus S/H)**

Bi ORDER FORM

## **ACCESS LIBRARY 1 ORDER FORM**

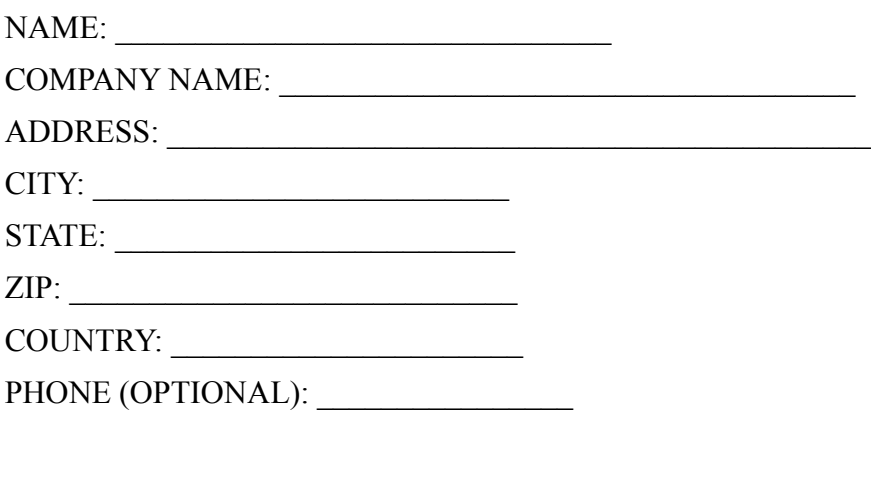

The Access library comes on 5-1/4 HD or 3-1/2 HD disks. DISK PREFERENCE: 5-1/4 [ ] 3-1/2 [ ]

PRICE: \$49.95 PLUS \$5.00 Shipping (\$10.00 Shipping Foreign) California residents add 7-3/4 % sales tax.

Send check or money order drawn on a US Bank made payable to PRO-DATA and send to the following address:

WELSH COMMUNICATIONS 6343 EL CAJON BLVD. #112 SAN DIEGO, CA 92115

### **ADVERTISE IN E.A.M. MAGAZINE**

**Do you want to reach Access Developers? Do you have an Access add-on for sale? Do you do custom Access programming? Have you written a Shareware Access program?**

**Then you need to advertise in Electrified Access Magazine!**

**For exceptional first time advertiser specials. Call (619) 464-0767**

## **THE ELECTRIFIED BBS**

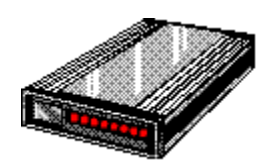

This is a Windows & OS/2 oriented BBS. It is running high speed BOCA 14.4 V32bis modems. It is a fully graphical, mouse driven BBS. Use your mouse to click on icons for all BBS operations. It has many MS ACCESS and VISUAL BASIC file sections for Shareware and Freeware utilities / custom controls, Sample DataBases etc. There are also many general Windows AND OS/2 file sections on-line. These include Games, Utilities, Icons, Fonts, Graphics, WinWord files, Word Perfect files, Programming etc. There are also message sections dedicated to MS ACCESS and VISUAL BASIC programming. It also has sections for Electrified Magazine Staff and Freelance writers.

CALL (619) 464-0188 with your modem today!